## **L**esson**3**

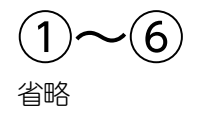

## $(7)$

**❶ あ** または A を右クリック ■《単語の追加》をクリック ❸《単語》に「『きのこ』」と入力 ❹《よみ》に「き」と入力 ●《品詞》の《短縮よみ》を ⊙にする ❻《登録》をクリック ● 《閉じる》をクリック

## ⑧

省略

## ⑨

**❶ あまたは A を右クリック** 2《単語の追加》をクリック ●《ユーザー辞書ツール》をクリック ❹《語句》の「『きのこ』」をクリック 6 3(判除)をクリック ❻《はい》をクリック **2 × (閉じる)をクリック** 

⑩  $\bullet$  X (閉じる)をクリック 2《保存しない》をクリック